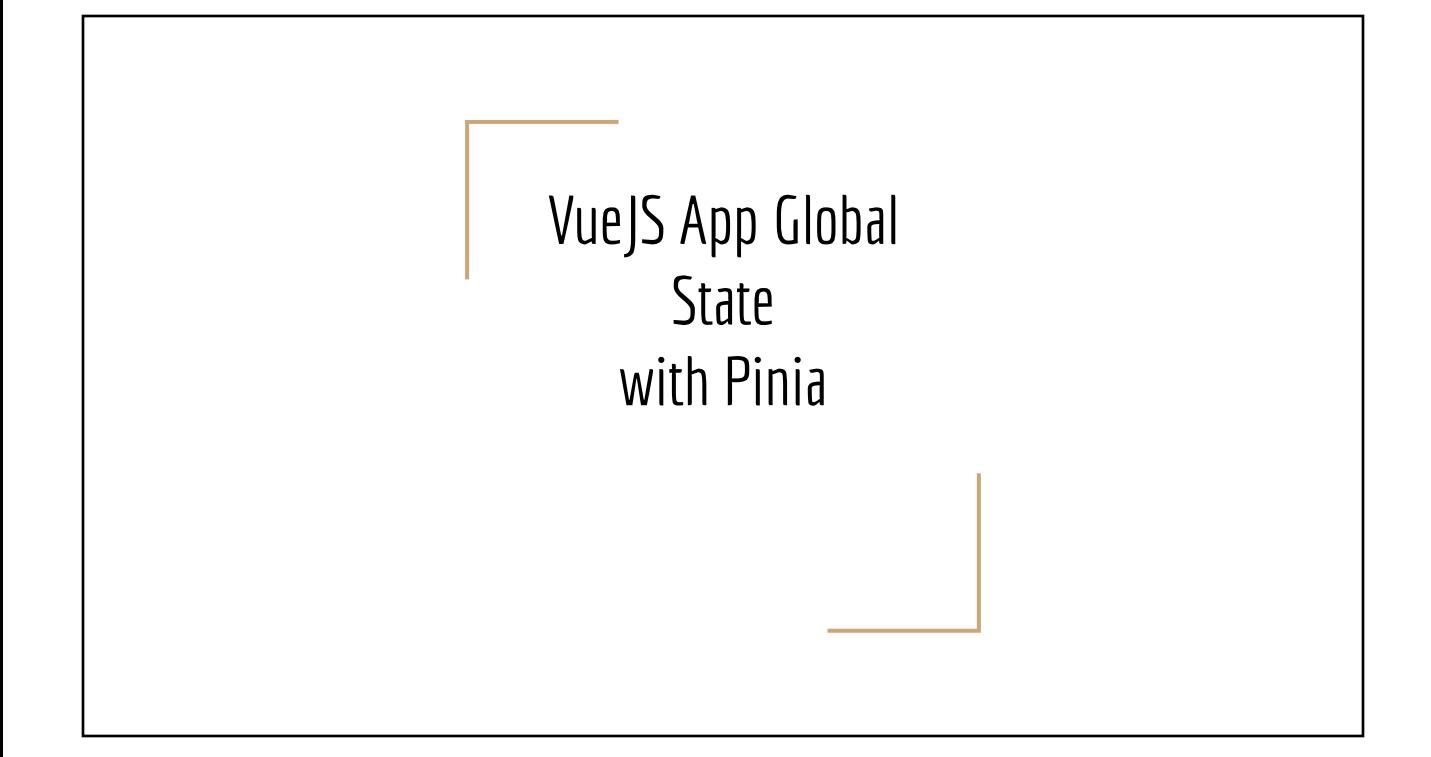

## Step 1: Adding Pinia to Existing Vue3 project

# Do it from your project directory yarn add pinia # Version 2.0

```
// main.ts
import { createApp } from 'vue'
import { createPinia } from 'pinia'
import App from './App.vue'
const pinia = createPinia()
const app = createApp(App)
```

```
app.use(pinia)
app.mount('#app')
```
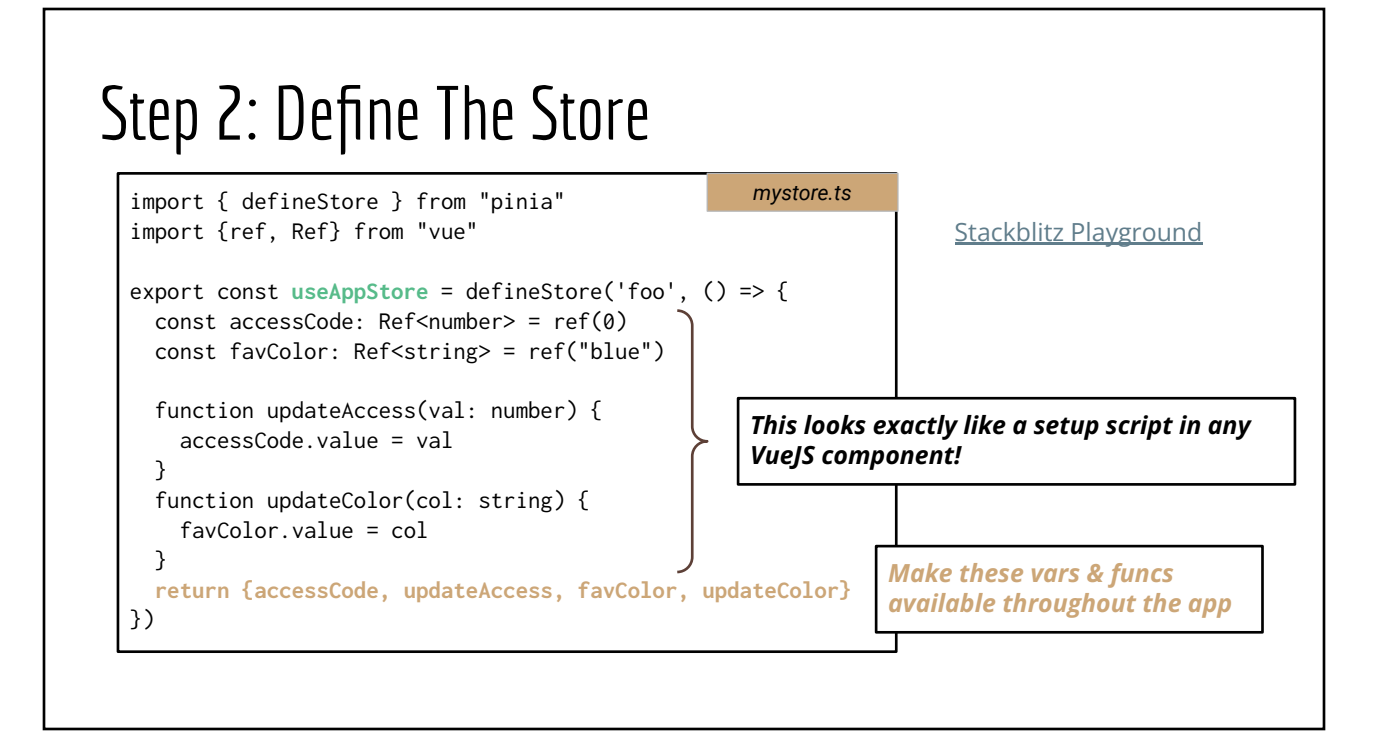

## Access Store Variables From Components

```
<script setup lang="ts">
import {storeToRefs} from "pinia"
import {useAppStore} from "./mystore"
const myStore = useAppStore()
const {accessCode, favColor} = storeToRefs(myStore)
</script>
<template>
```
 <p>Your access code is {{accessCode}}</p> <p>Your favorite color is {{favColor}}</p> </template>

[Stackblitz Playground](https://stackblitz.com/edit/vitejs-vite-eudvsq?file=src/App.tsx)

Global vars

- accessCode ⇒ number
- favColor ⇒ string

## Access Store Functions From Components

<script setup lang="ts"> import {storeToRefs} from "pinia" import {**useAppStore**} from "./mystore" const myStore = useAppStore()

function doUpdate() { myStore.updateColor('yellow') } </script>

<template> <button @click="doUpdate">Update</button> </template>

Global functions

- updateColor(\_\_: string)
- updateAccess(\_:number)

[StackBlitz Playground](https://stackblitz.com/edit/vitejs-vite-eudvsq?file=src/main.ts)